# **LTC Newsletter**

#### **February 2015**

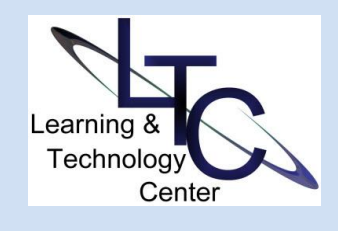

### **PASSHE Conference Opportunities!**

**\*\*\***

transforming the teaching THE 2015 & learning PASSHE **environment VIRTUAL CONFERENCE** 

> **PASSHE Virtual Conference FREE**

**February 9 - 20, 2015**

**[Register Now](http://www.passhe.edu/inside/asa/DEConf/Pages/Virtual-Conference-PASSHE.aspx)**

**\*\*\*** 

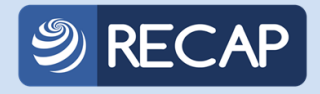

**RECAP: Technology Conference for Teaching and Learning in Higher Ed**

**SAVE THE DATE!**

**Thursday, May 14, 2015**

## **Welcome Back!**

The Learning Technology Center staff hope you had a wonderful, restorative break, and that your return is full of renewed vigor for teaching and learning! Along with the semester transition, the start of a new year is an ideal time to reflect on some changes that have occurred within the Learning Technology Center and Clarion University instructional technology resources.

## » ITV / Mediasite Live / Mediasite Desktop Recorder - New Support Information

The **Learning Technology Center** has transitioned to the lead role for all ITV and Mediasite needs, including: recording and room scheduling, tech assistants and operations/troubleshooting! Effective immediately, please make the LTC your contact point for all ITV and Mediasite related questions or issues, including student support. Please reference the **Mediasite support web** [page](http://clarion.edu/about-clarion/computing-services/learning-technology-center/instructional-technologies/classroom-technology/mediasite-live/index.html) for links to include in your D2L course and for other student support links.

As part of this support transition with ITV and Mediasite and the increasing demand for these services, we are pleased to welcome Susan Staub and Tyler Schwab to the LTC / Computing Services team. Susan is the primary contact for all ITV and Mediasite scheduling-related items including room scheduling, recording, creating your course folders, and coordinating the student ITV assistants. Tyler's primary role is supporting the technical aspects of ITV, Mediasite and web conferencing technology.

For all ITV and/or Mediasite questions or support needs, please call the LTC at x1848, or [email LTC support](mailto:ltcsupport@clarion.edu) so your request can be addressed immediately and appropriately.

## » Mediasite Desktop Recorder

If you are looking for a way to capture a lecture or demo from you desktop, NOW is the time to try the Mediasite Desktop Recorder! With Mediasite Desktop Recorder, you can capture a lecture in the office or at home, without the need for a tech or room scheduling. With MDR all you need is a usb headset/mic and/or webcam/mic and you can capture:

---> your desktop + mic

## **Desire2Learn D2L TIPS AND TRICKS**

• **EMAIL CLASSLIST -** Edit your email settings in D2L. Once logged in, click the drop down menu under your username in the upper right corner. Choose Account Settings. On the Email tab, place a check in the box next to "send a copy of each outgoing message..."

**Call the LTC for assistance with any D2L Tips and Tricks.**

#### **ABOUT**

*The LTC newsletter is devoted to the support of instructional technology in teaching and learning at Clarion University. The LTC provides instructional design ideas and teaching strategies to assist faculty in course development. LTC welcomes news from faculty regarding classroom success stories related to technology integration and teaching. Please send your articles or ideas to [shoman@clarion.edu.](mailto:shoman@clarion.edu)*

#### **STAFF**

#### **Darla Ausel**

*LTC Manager, Instructional Designer* **Bruce Exley**  *AV Media Specialist, Smart Classroom Specialist, Chief Operator/Engineer of WCUC Radio*  ---> slides/static images + mic

---> slides/static images + webcam + mic

Once uploaded to the Mediasite streaming server, students in your course can playback the recording from any desktop or mobile device at a time convenient for them!

To try Mediasite Desktop Recorder, [email LTC support!](mailto:ltcsupport@clarion.edu)

## **Blackboard Collaborate Update**

Users of Blackboard Collaborate on Windows systems, must now install a "Collaborate Launcher" before joining a session. Once installed, users can join any session by opening the meeting.collab file or nativeplayback.jnlp archive file that is donwloaded when the "Join" button is clicked. The launcher can be installed by any standard user. The **Blackboard Collaborate support page** has been updated with instructions for installing the launcher and joining sessions for a variety of browsers. Collaborate users on Mac systems were already using the launcher.

## **Smart Classroom Training**

Due to the variety of features and capabilities of the smart classroom equipment located in STC 120 and 122, and Still 111 and 112, all faculty teaching in these rooms are strongly encouraged to schedule a training session. If you have not already received training, please email **Itcsupport@clarion.edu** with your availability and the room in which you are teaching.

## **FEBRUARY 2015 Workshops and Virtual Sessions**

**• Pondering Respondus?** 

#### **Wed., Feb. 18 | 10:00 -11:00am (Venango College) Virtual training by appointment**

- Learn how to quickly create quizzes or publish into your D2L course with this useful tool. [Email LTC Support to register or](mailto:ltcsupport@clarion.edu)  [make appointment for 1:1 virtual session.](mailto:ltcsupport@clarion.edu)

**• D2L Overview for New Faculty** 

#### **Thu. Feb. 19 | 2:00pm (Venango College) Virtual training by appointment**

This session will provide an overview of Clarion's learning management system and introduce you to the most commonly accessed areas of D2L: Content and Grades. Other tools will be discussed with follow-up sessions for greater depth. **Email LTC** [Support to register or make appointment for 1:1 virtual session.](mailto:ltcsupport@clarion.edu)

**• Blackboard Collaborate**

#### *and CU TV*

#### **Suzanne Homan**

*Tech Support Analyst, Instructional Designer* **Tyler Schwab** *Instructional Technology Technician* **Susan Staub** *Instructional Technology Operations Coordinator*

#### **Wed., Feb. 25 | 10 - 11:00am (Venango College) Thu. Feb 26 | 9:30 - 10:30 (Venango College) Virtual training by appointment**

Explore ways to use this tool to host synchronous class sessions, group meetings, or recording lectures for later playback. Email [LTC Support to register or make appointment for 1:1 virtual](mailto:ltcsupport@clarion.edu)  [session.](mailto:ltcsupport@clarion.edu)

#### **• Virtual Training Sessions by Appointment**

Can't make it to the face-to-face workshops? We know how difficult it is to attend sessions. As such, the LTC will conduct virtual sessions for workshops or 1:1 training for any instructional technology tool currently supported by the university. These sessions are conducted using Blackboard Collaborate web conferencing. Call us at x1848 to discuss your training needs.

## **CONTACT**

Learning Technology Center 104 Egbert Hall [ltcsupport@clarion.edu](mailto:ltcsupport@clarion.edu) 814-393-1848 [www.clarion.edu/ltc](http://www.clarion.edu/ltc)

> 221 Montgomery Hall 814-393-1226

**Please register for all workshops by emailin[g LTC Support.](mailto:ltcsupport@clarion.edu)  Make sure you indicate the session, date, and time. After registering, you will receive additional details as necessary in an email confirmation.**

Clarion University Center for Computing Services | Learning Technology Center © 2012